# **Powerpoint sınav soruları**

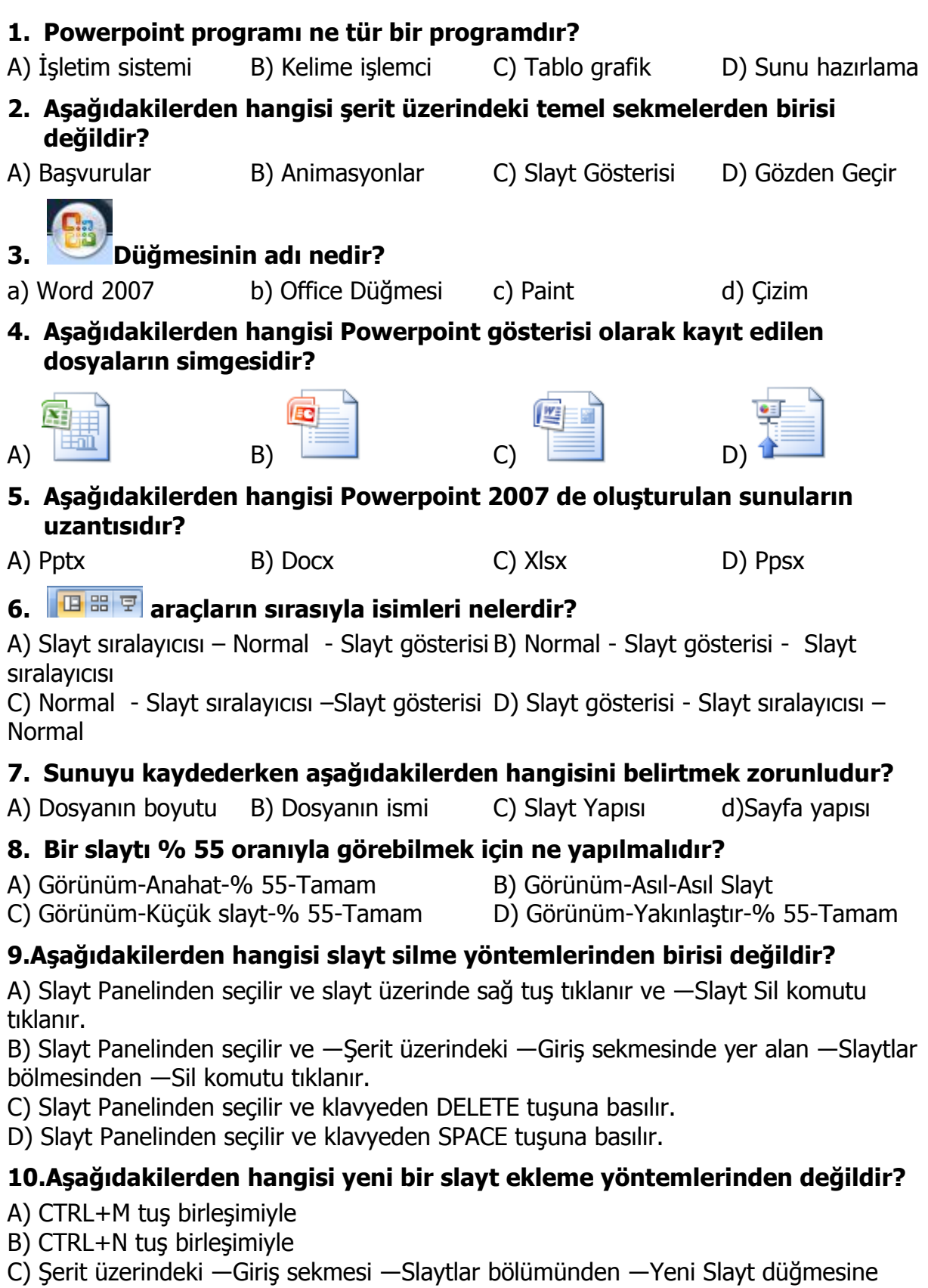

tıklayarak

D) Slayt Paneli üzerinde boş bir alandayken farenin sağ tuşuna tıklayarak açılan menüden ―Yeni Slayt komutuna tıklayarak

#### **11.Şekildeki simgenin görevi aşağıdakilerden hangisidir?**

A) Yeni Belge B) Yeni slayt C) Slayt çoğalt D) Belgeyi kapat

# **12.Aşağıdakilerden hangisi slaytın yatay mı dikey mi olacağının ayarlandığı**

**kısımdır?** 

A) Sayfa Yapısı B) Temalar C) Slayt Yönlendirmesi D) Düzen

# **13.Aşağıdakilerden hangisi tema düzeni içerisinde ayarlanmaz?**

A) Yazı Tipleri B) Animasyonlar C) Renkler D) Efektler

### **14.Powerpointte aşağıdaki düğmeler ne işe yarar?**

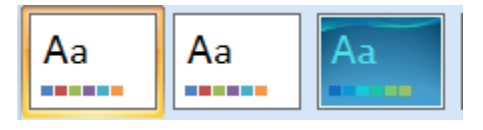

a) Tema seçmeye yarar b) Yeni slayt ekler

c) Belgeyi kapatır sıradaki belgeyi açar

d) Çalışmayı Word'e aktarır

#### **15.Slaytlara kendinize ait bir resmi eklemek için aşağıdaki işlemlerden hangisi yapılır?**

A) Ekle-Küçük resimler B) Ekle-WordArt

- 
- C) Ekle-Çizimler-Resim D) Görünüm-Küçük resimler

#### **16.Flash bellekte bulunan bir sesin sunuya eklenmesi için hangi yol izlenmelidir?**

A) Ekle – ses- Dosyadan ses  $B$ ) Ekle – ses –Ses kaydet

- C) Slayt gösterisi ses dosyadan ses D) Slayt gösterisi ses Ses kaydet
- 

# **17. Yandaki araçların sırasıyla isimleri nelerdir?**

A) Metin gölgesi-Sağa yasla – Yazı boyutu

- B) Kalın Karakter aralığı Yazı boyutu
- C) Metin gölgesi Karakter aralığı –Küçük/Büyük harf değiştir
- D) Kalın Karakter aralığı –Küçük/Büyük harf değiştir

 $\left| \frac{1}{2} \Xi + \frac{1}{2} \Xi + \frac{1}{2} \Xi \Xi \right|$   $\frac{1}{2} \Xi$   $\left| \frac{1}{2} \Xi \Xi \right|$   $\left| \frac{1}{2} \Xi \right|$   $\left| \frac{1}{2} \right|$   $\left| \frac{1}{2} \Xi \right|$ 

#### **18. Powerpoint 2007 programında yandaki şekilde görülen bölüm ile hangi işlemler yapılır?**

a) Paragraf ile ilgili işlemler b) Çizimler ile ilgili işlemler c) Yazı tipi ile ilgili işlemler d) Düzenleme ile ilgili işlemler **19. Yandaki butonun görevi nedir?** a) Kes b) Kopyala c) Yapıştır d) Biçim boyacısı **20. Yandaki butonun görevi nedir?** 

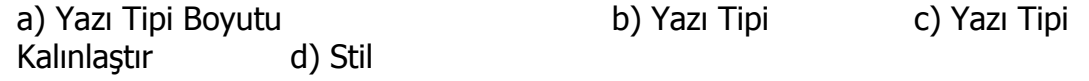

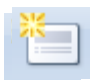